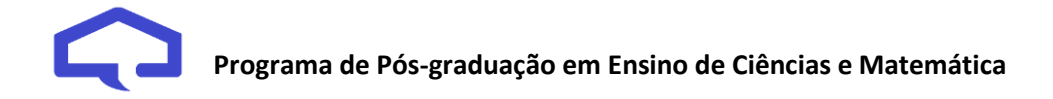

## **Tutorial para cadastro do Produto Educacional na plataforma EduCapes**

1) Cadastro na Plataforma EduCapes:

No endereço <https://educapes.capes.gov.br/redirect?action=submission> tem orientações detalhadas sobre o envio de material para o EduCapes.

Faça o cadastro na plataforma[: https://educapes.capes.gov.br/register/edit-author,](https://educapes.capes.gov.br/register/edit-author) usando seu e-mail institucional (@ufu.br).

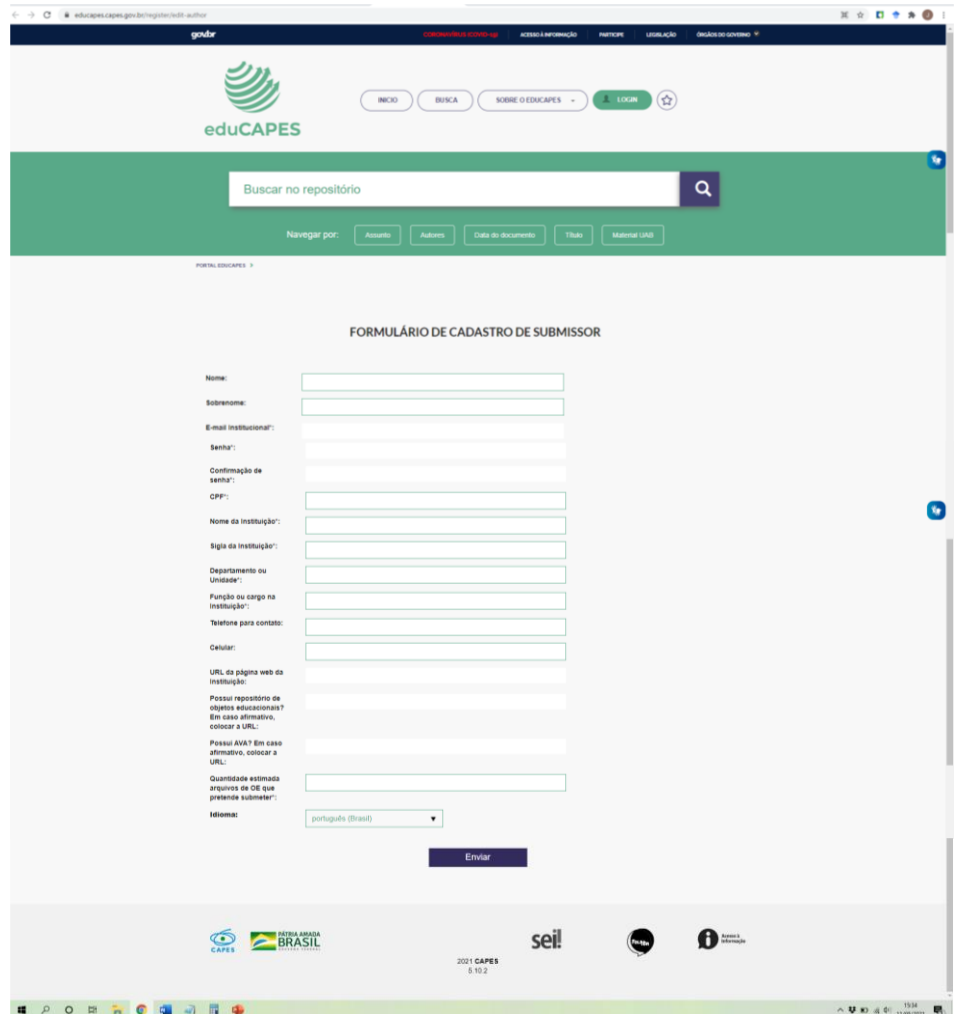

## **OBSERVAÇÃO:**

- Nome da Instituição: Universidade Federal de Uberlândia
- Sigla da Instituição: UFU
- Departamento ou Unidade: Programa de Pós-Graduação em Ensino de Ciências e Matemática
- Função ou cargo na Instituição: Discente

Demais informações, não obrigatórias.

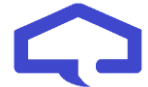

Aguarde o retorno por e-mail:

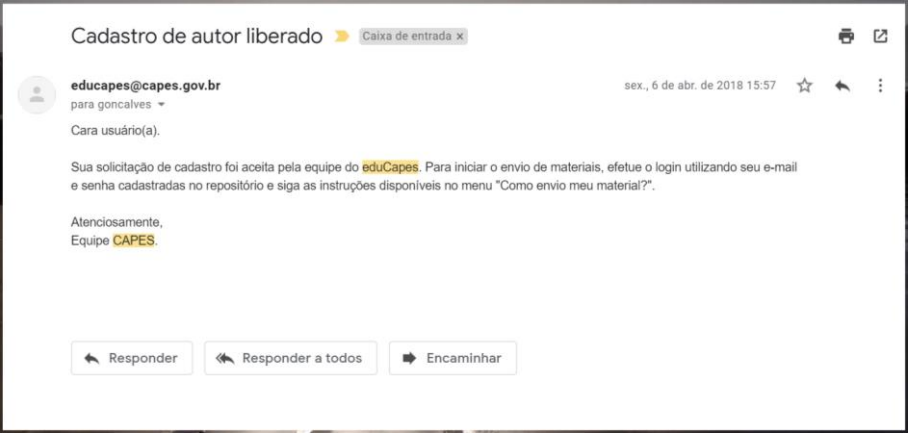

2) Submissão do Produto Educacional – Repositório EduCapes

Faça o login de sua conta, no site<https://educapes.capes.gov.br/password-login>

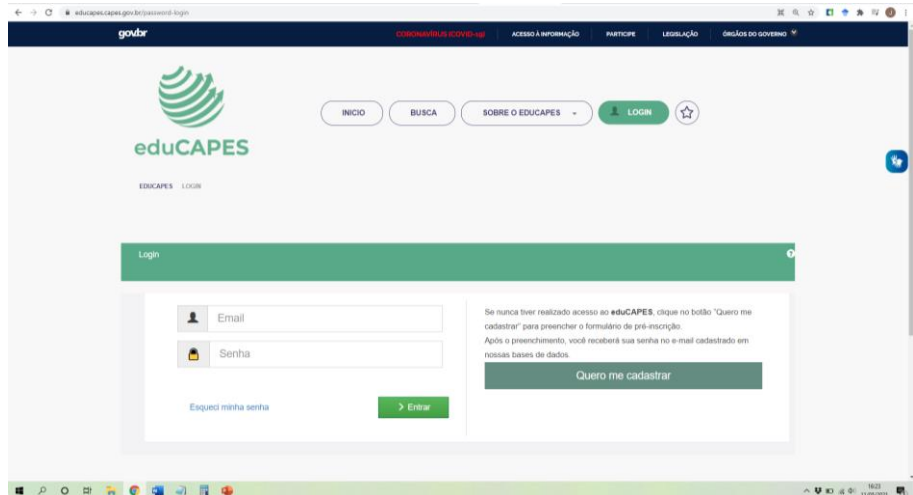

Clique em "Iniciar uma nova submissão":

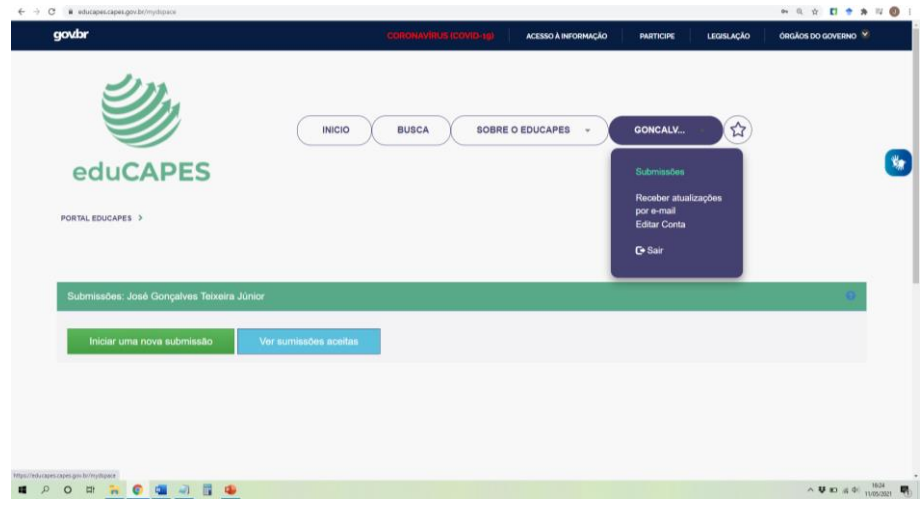

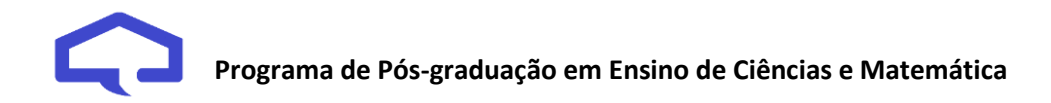

Na primeira tela, deve-se indicar o tipo de material que será submetido (vídeo, texto...). No exemplo, será um livro digital.

É necessário clicar em "Li e concordo com os Termos de uso do EduCapes".

Na sequência, clique em "Próximo".

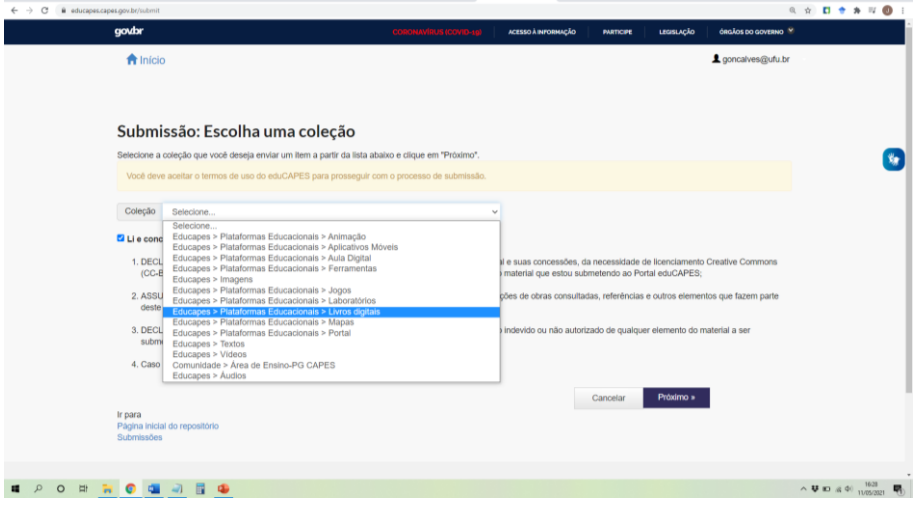

Na próxima tela, indique o tipo de licença utilizado. Sugiro escolher: **Creative Commons**. Atenção: apenas indique o tipo de licença, não clique em "Próximo".

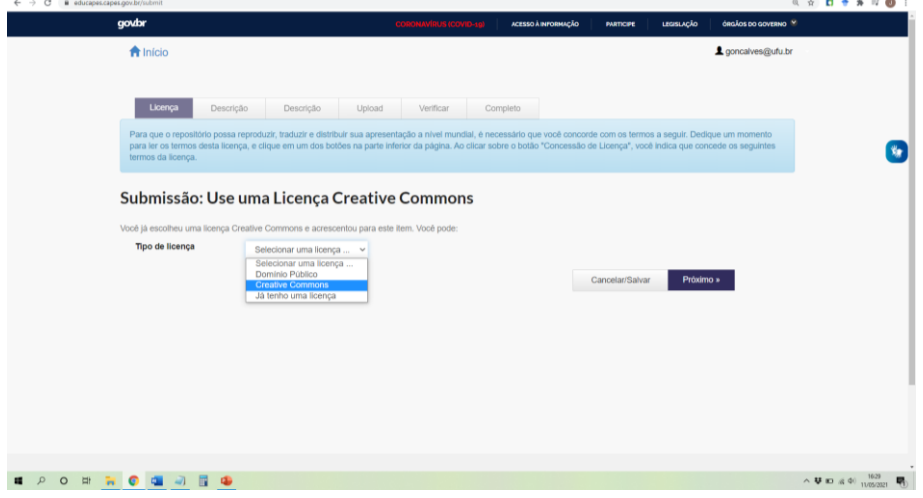

*Tutorial para cadastro do Produto Educacional na plataforma EduCapes*

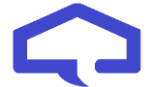

Na sequência, clique Não – na 1ª pergunta e, em "sim, desde que outros compartilhem igual", na 2ª pergunta.

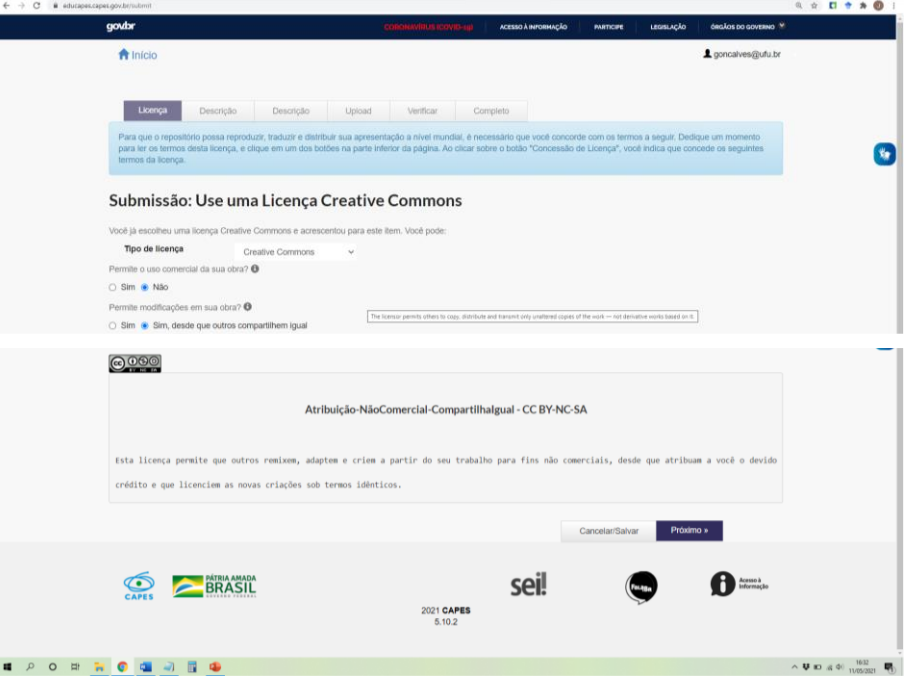

Na próxima tela, informar os dados referentes à submissão.

- Material UAB? Não.

- Autores: nome do mestrando(a)

(siga o modelo do site: último sobrenome na primeira caixa e o nome na segunda).

Clique em Adicionar mais para o nome do(a) orientador(a)

- Título: Nome do Produto Educacional
- Resumo do produto (não da dissertação!)
- Idioma: Português
- Tipo: Para os produtos em PDF, sugiro marcar "Texto".
- Data do documento: data da defesa! Pode ser apenas o mês e o ano.

- Palavras-chaves, clique em "Adicionar mais" para acrescentar quantas palavras-chave julgar importantes.

## **Programa de Pós-graduação em Ensino de Ciências e Matemática**

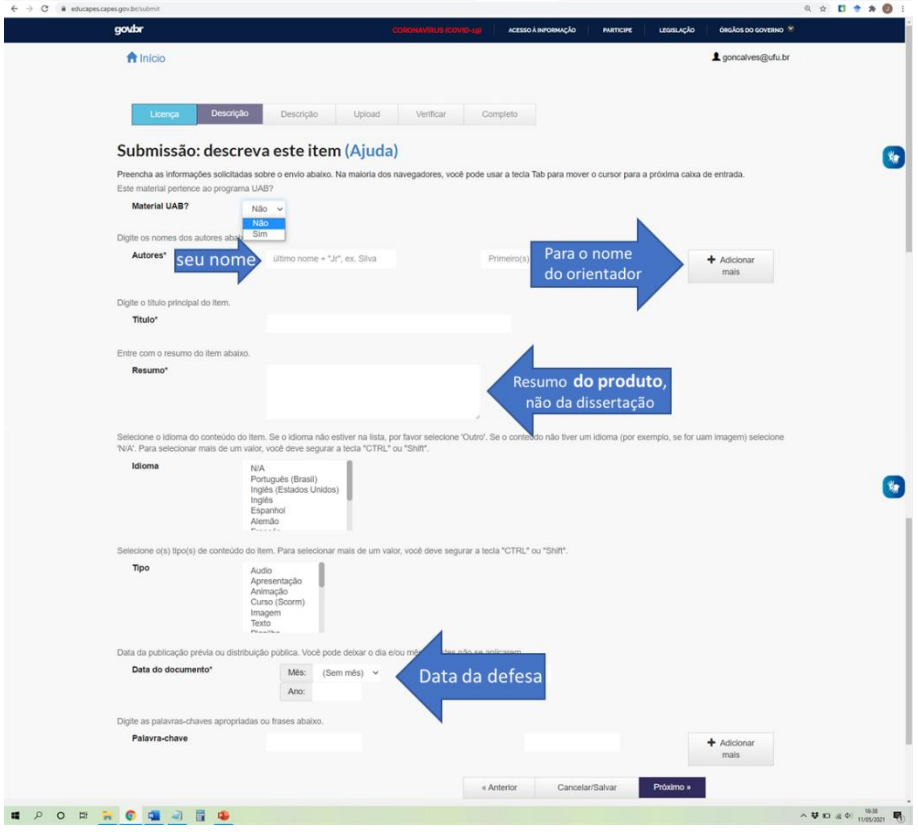

Na próxima tela,

- Nome do arquivo: coloque o nome completo do Produto educacional
- Tamanho do arquivo: verifique o tamanho do arquivo em KB ou MB.
- Formato do arquivo: PDF.
- Instituição de Ensino: Universidade Federal de Uberlândia
- Curso: Programa de Pós-graduação em Ensino de Ciências e Matemática
- Disciplina: Dissertação de Mestrado Profissional

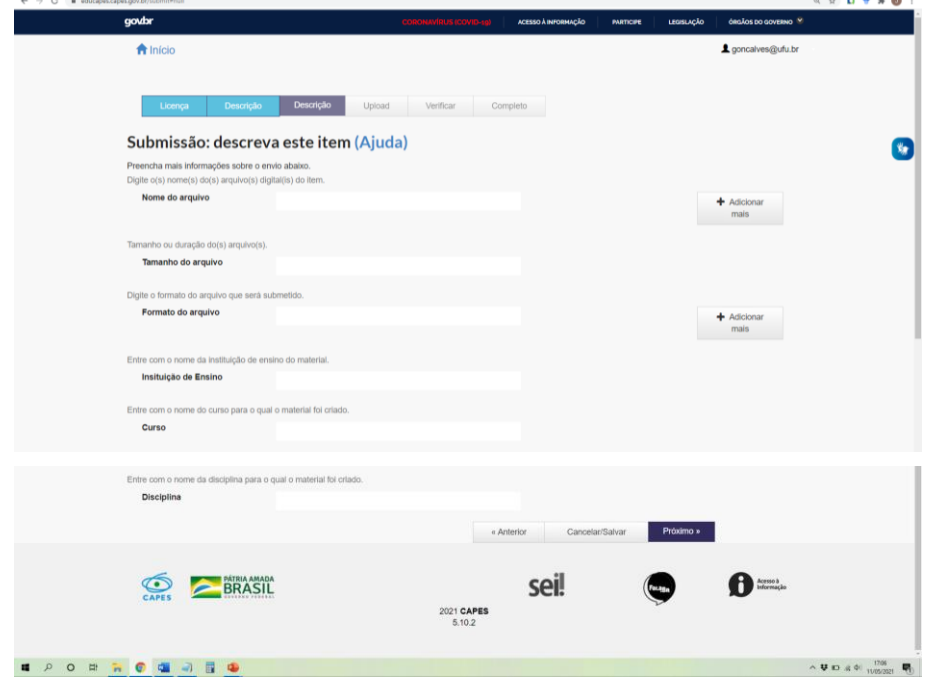

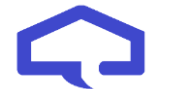

Na tela seguinte será a postagem do produto:

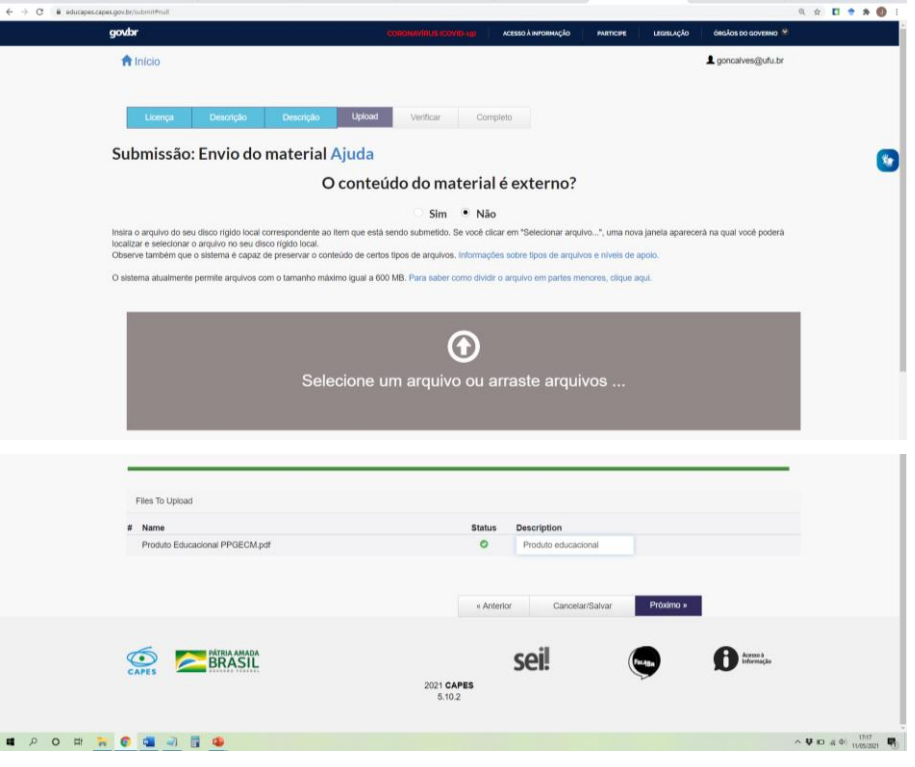

E, na sequência, você terá a opção de conferir a postagem e corrigir caso verifique algum problema.

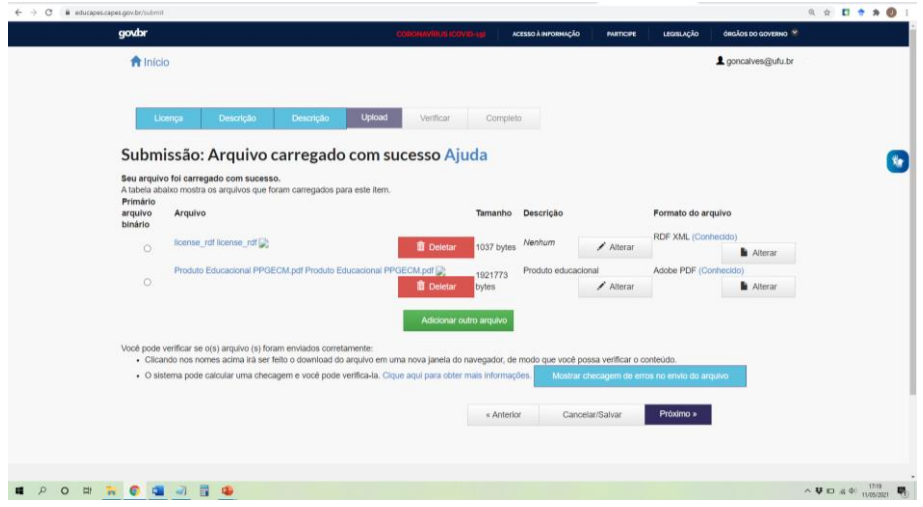

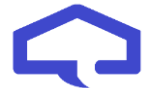

Na última tela, tem um resumo de todas as informações. Da mesma forma, você pode corrigir caso verifique algum problema.

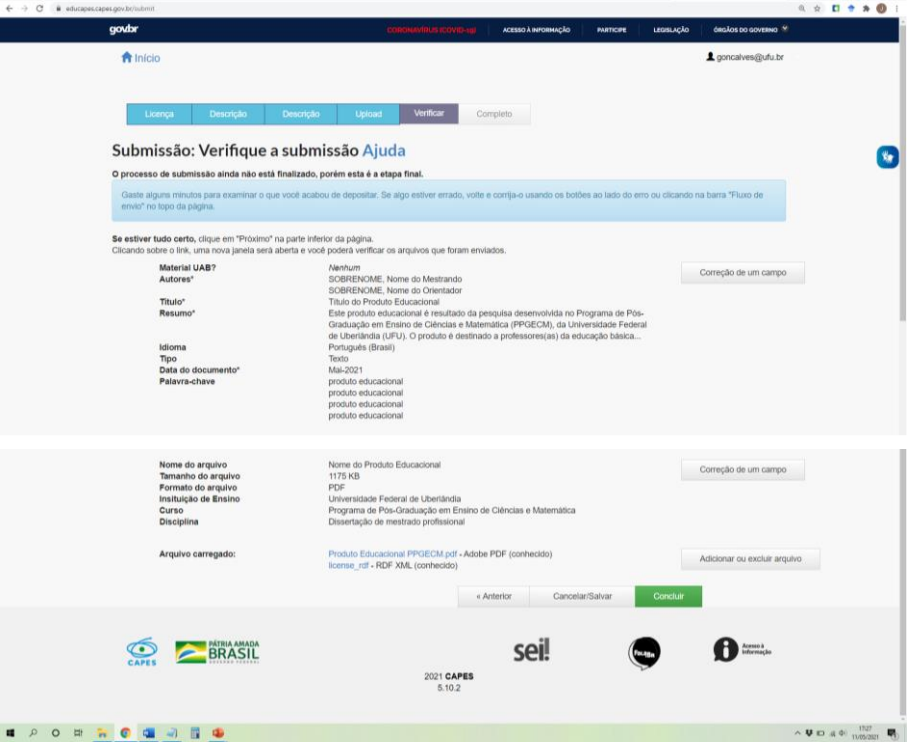

Depois de clicar em Concluir, Você receberá uma notificação da plataforma Educapes confirmando o sucesso da submissão e o link onde pode ser encontrado:

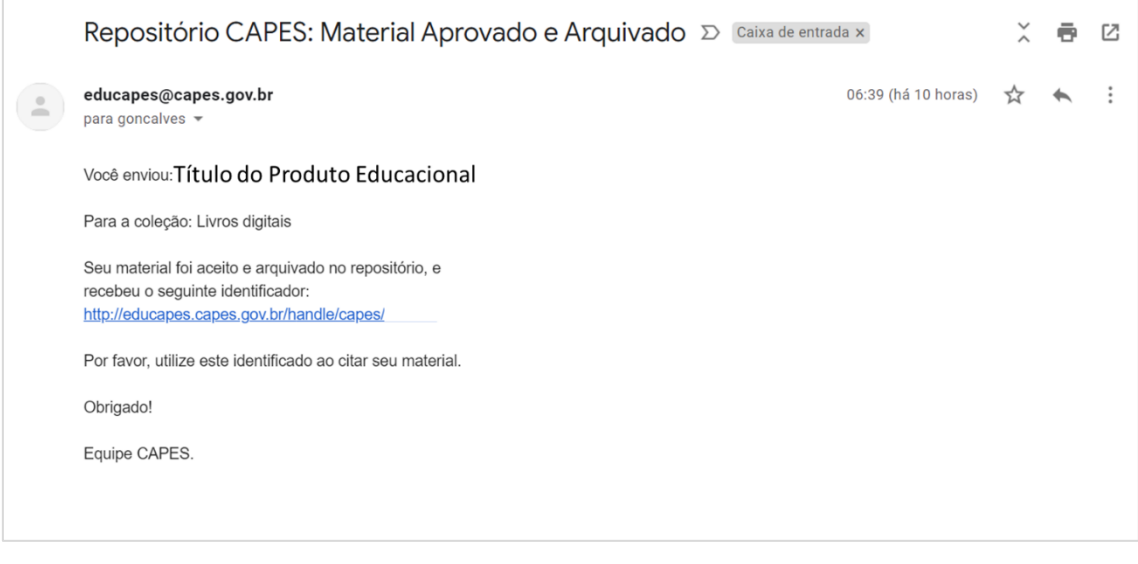

Feito isso, encaminhe o link do produto para a secretaria do PPGECM. [secretaria@ppgecm.ufu.br](mailto:secretaria@ppgecm.ufu.br)

Tanto o(a) orientador(a) quanto o(a) discente devem realizar o registro da produção no Lattes. No caso dos(as) orientadores(as), deve haver registro de orientação (concluído) e na aba "produção técnica", o produto educacional pesquisado, aplicado, analisado e concluído.